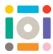

## Coding Rotation Resource

Create a spinning wind turbine to power up your eco place using shapes and the rotation code

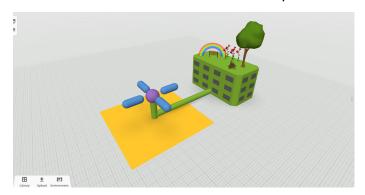

Let's create and code this wind turbine

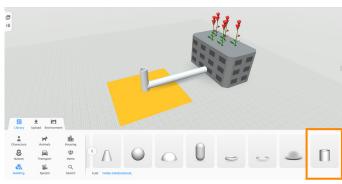

1. Drag out two *Tubes* from the *Building* section, scale, position and rotate them as in this example

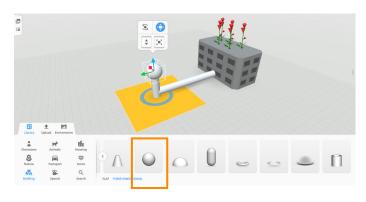

2. Drag out an *Ellipsoid* from the *Building* section, scale and position it on top of the tube

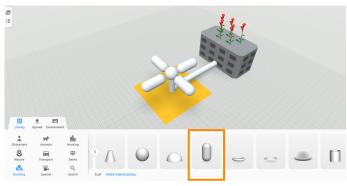

3. Drag out a *Capsule* from the *Building* section. Scale it up and use the *Translation mode* button to make it a bit longer. Now, duplicate it three times. Arrange the four capsules as in the example

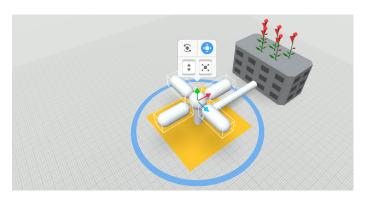

4. Select all four capsules

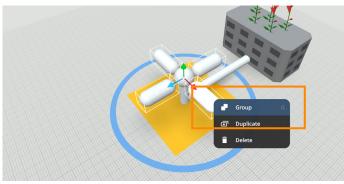

5. Right click and select Group

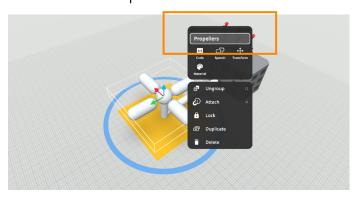

6. Right-click on the group and rename it Propellers

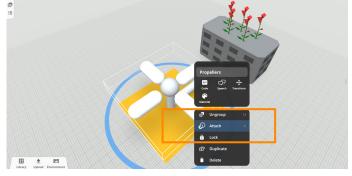

7. Attach the Propellers to the Ellipsoid. Select Attach

## WILD ECO BUILDERS

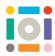

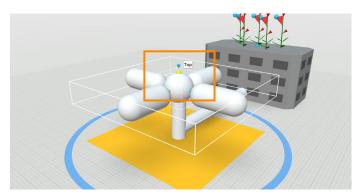

8. Select the top blue dot on top of the Ellipsoid

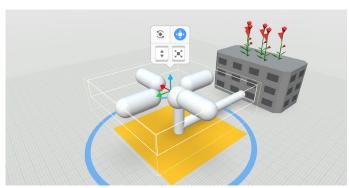

9. Use the *Translation mode* button to reposition the *Propellers* if they moved after attaching. Position the *Propellers* so they surround the *Ellipsoid* 

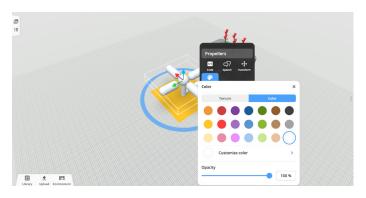

10. Select *Material* and choose colours for each object

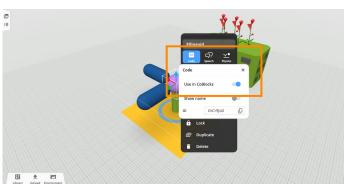

11. To begin to code, right-click on the *Ellipsoid*, select *Code*, then *Use in CoBlocks* 

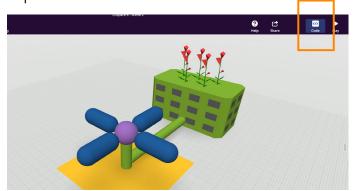

12. Click Code at the top right-hand side of the screen

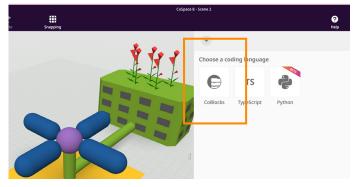

13. Select CoBlocks as the coding language

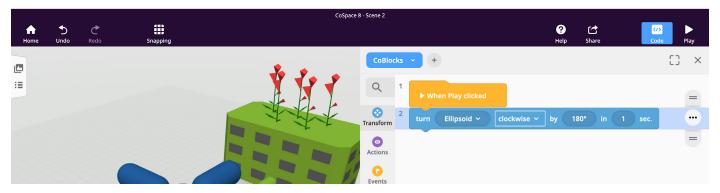

14. In *Transform* section, find a block *turn Ellipsoid clockwise by 180 in 1 sec* and snap it under the yellow *When Play* clicked block

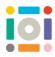

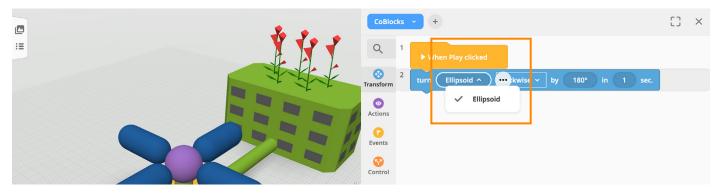

15. If you cannot see *Ellipsoid* mentioned in the block, click on the arrow and check the list of codable objects. If you still cannot see it, make sure you *Use in CoBlocks* was enabled on the *Ellipsoid* 

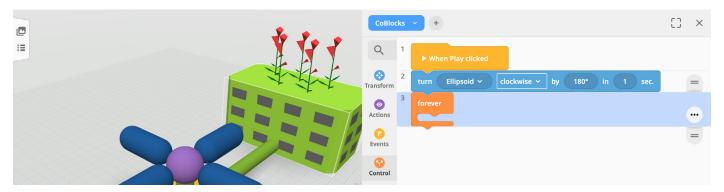

16. From Control add forever block under the blue block

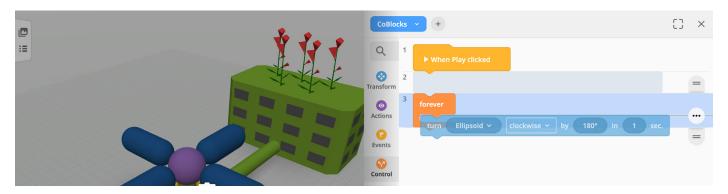

17. Now click on the blue block and drag it inside the forever block

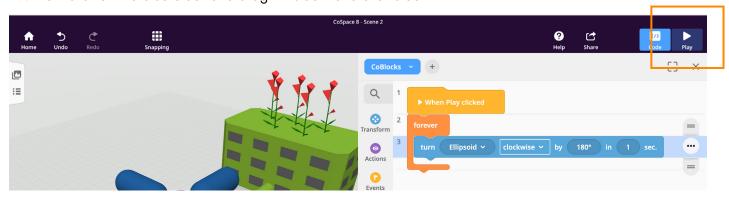

18. Click Play on the top right-hand side of the screen to see your code in action